# Servicio web IEPD1

# Alta de Declaración

**INGURUMEN TRIBUTUAK TRIBUTOS MEDIOAMBIENTALES** 

# Impuesto especial sobre los envases de plástico no reutilizables

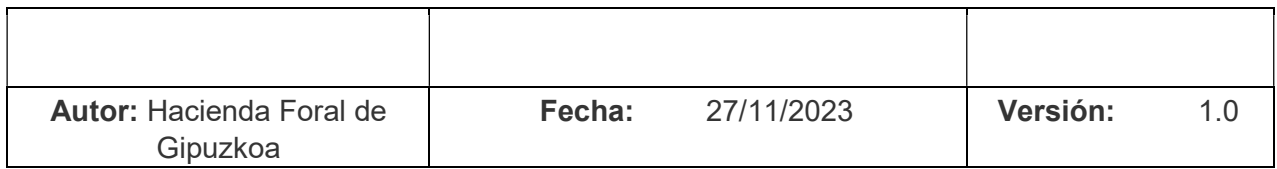

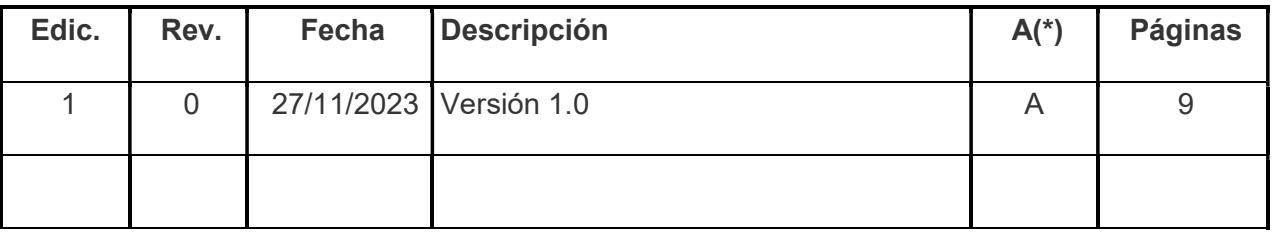

(\*) Acción: A = Añadir; R = Reemplazar

# ÍNDICE

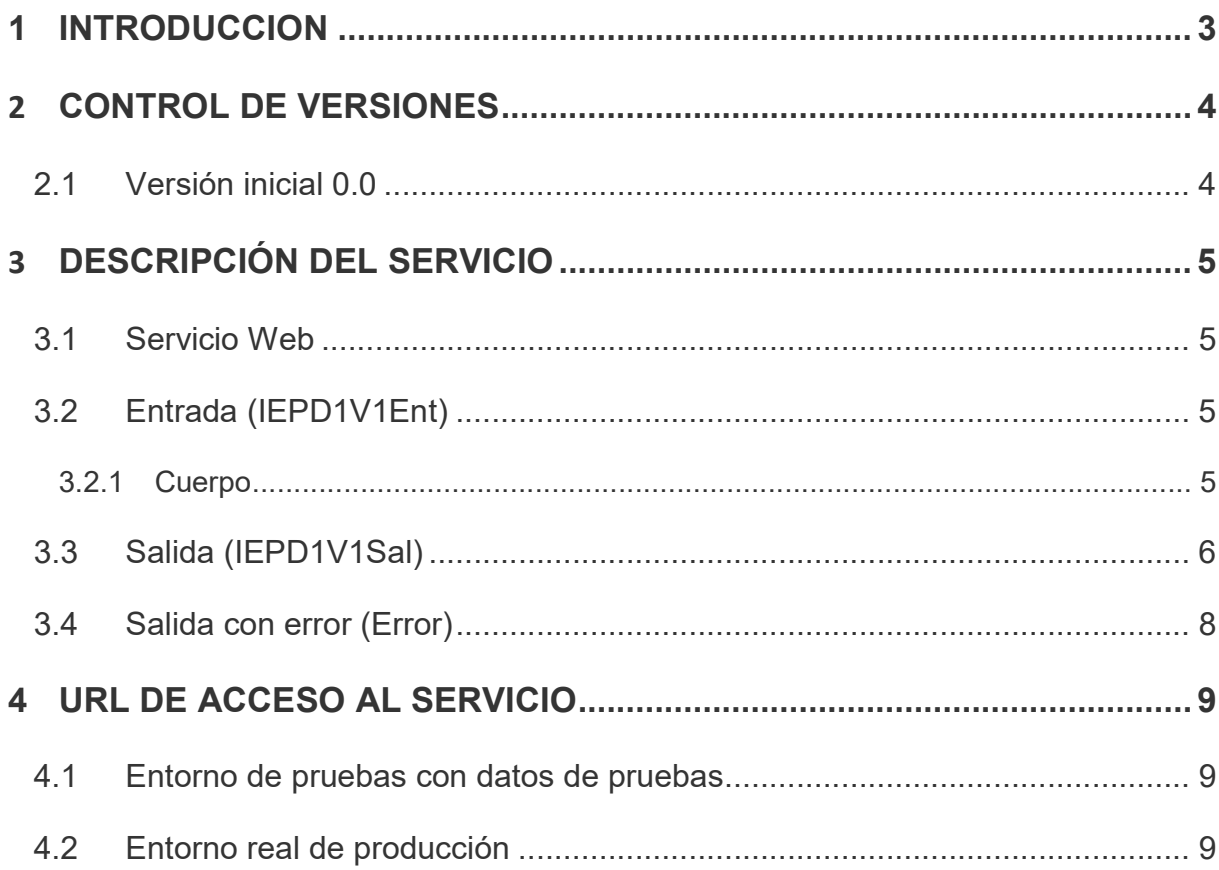

### 1 INTRODUCCION

El objetivo de este documento es la descripción del servicio con el que se realiza el alta de una declaración contable relativa a un ejercicio/periodo para un CIP (Servicio IEPD1). Este documento se complementa con la lectura del documento "Aspectos Generales del Intercambio Mediante Servicios Web".

En la siguiente figura se puede observar el flujo del alta:

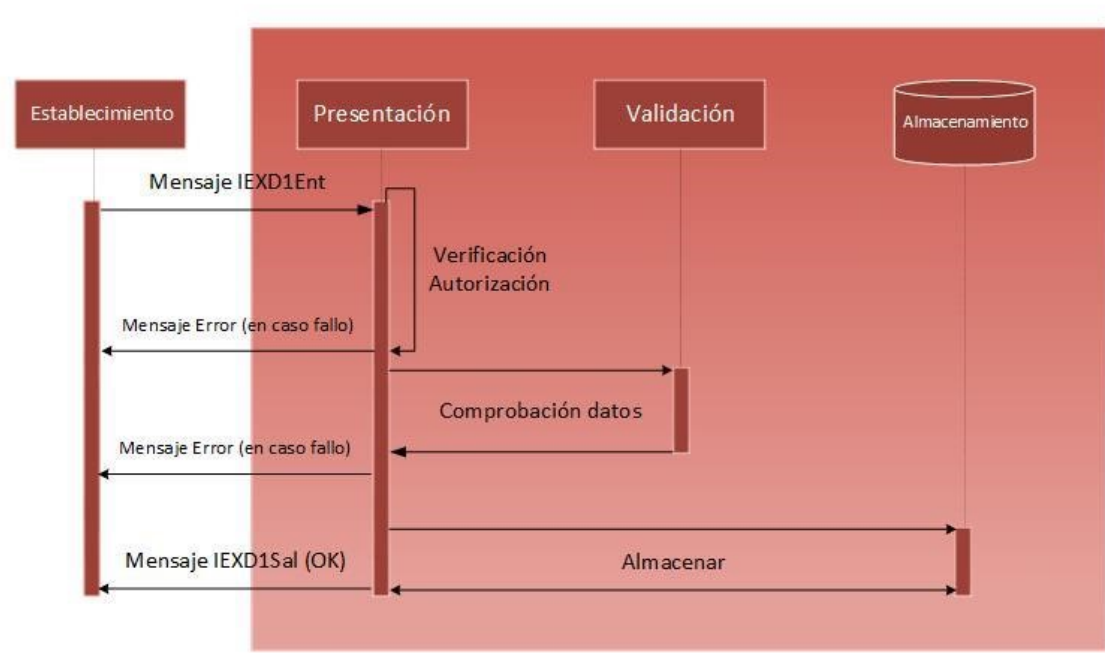

# Fujo de Alta

Figura 1: Flujo de alta

- 1. El establecimiento manda un mensaje de alta de una declaración (esquema IEPD1V1Ent).
- 2. Se realiza una comprobación de que existe autorización de que el presentador puede realizar la solicitud de alta. En caso de error se devuelve un mensaje de error detallando el problema, en caso contrario se continúa con el flujo.
- 3. Se realiza una comprobación de datos del mensaje, tanto de la sintaxis del mensaje como de las reglas de negocio particulares. En caso de error de alguna validación se devuelve un mensaje de error detallando el problema, en caso contrario se continúa con el flujo.
- 4. Se almacena el resultado en el sistema.
- 5. Se devuelve la respuesta en un mensaje IEPD1V1Sal con los datos de la declaración.

## 2 CONTROL DE VERSIONES

### 2.1 Versión inicial 0.0

Creación del documento.

### 3 DESCRIPCIÓN DEL SERVICIO

#### 3.1 Servicio Web

El servicio web se encuentra definido en el esquema accesible en la siguiente dirección:

https://egoitza.gipuzkoa.eus/ogasuna/plastikoak/ficheros/v1.0/declaracion/alta/IEPD1V1.wsdl

#### 3.2 Entrada (IEPD1V1Ent)

El mensaje de entrada se encuentra definido en el esquema accesible en la siguiente dirección:

https://egoitza.gipuzkoa.eus/ogasuna/plastikoak/ficheros/v1.0/declaracion/alta/IEPD1V1E

La entrada sigue el esquema básico definido en "Aspectos Generales del Intercambio Mediante Servicios Web". Se compone de una cabecera y un cuerpo.

La Diputación Foral de Gipuzkoa no tiene habilitado el modo TEST.

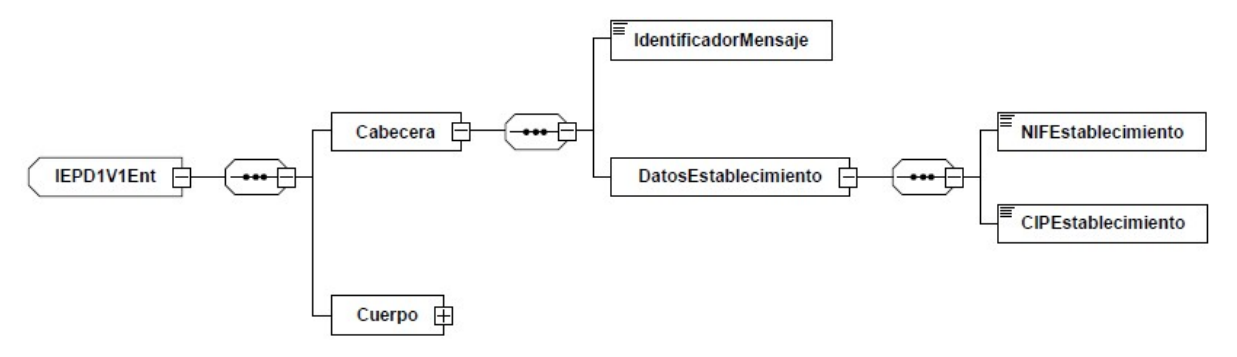

Figura 2: Mensaje de entrada

#### 3.2.1 Cuerpo

El cuerpo está formado por los datos de la declaración a dar de alta.

Está compuesto por los siguientes campos:

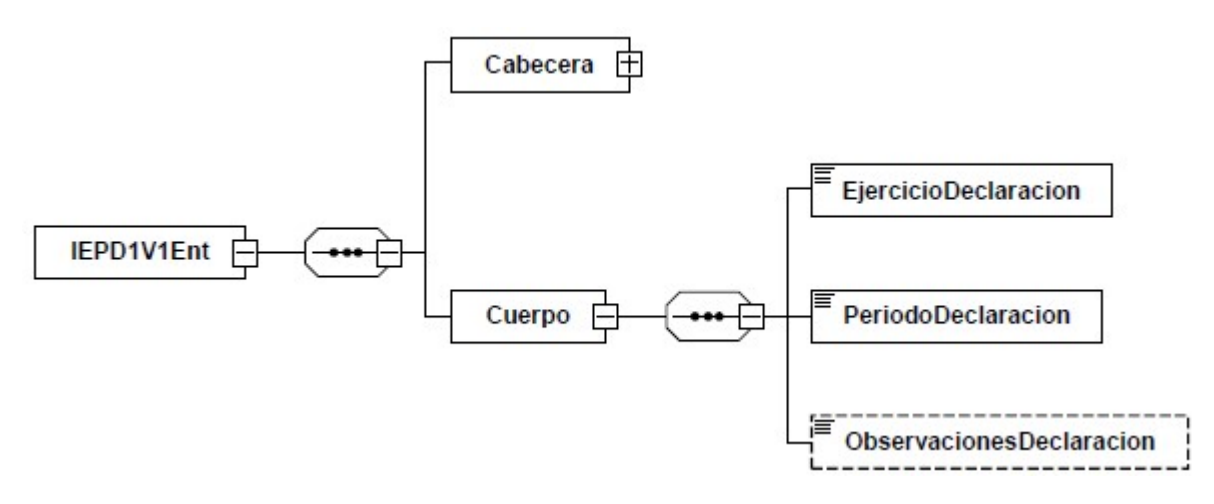

Figura 3: Grupo de datos asiento GD1

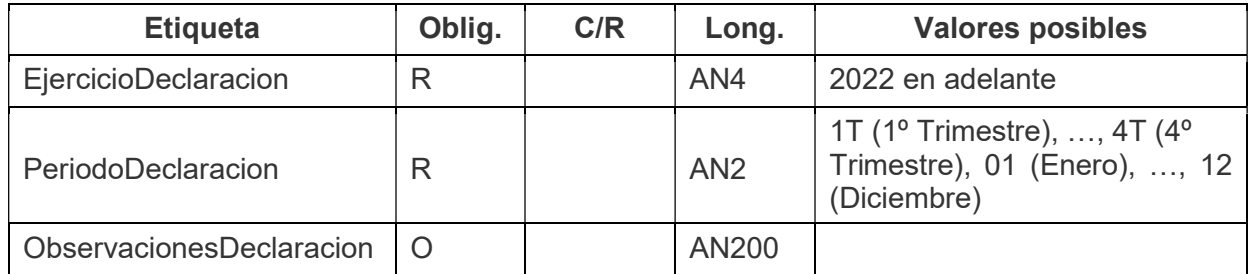

#### 3.3 Salida (IEPD1V1Sal)

El mensaje de salida se encuentra definido en el esquema accesible en la siguiente dirección:

https://egoitza.gipuzkoa.eus/ogasuna/plastikoak/ficheros/v1.0/declaracion/alta/IEPD1V1Sal.xsd

La salida sigue el esquema básico definido en "Aspectos Generales del Intercambio Mediante Servicios Web".

La única diferencia es que el cuerpo incluye el bloque datos de la declaración.

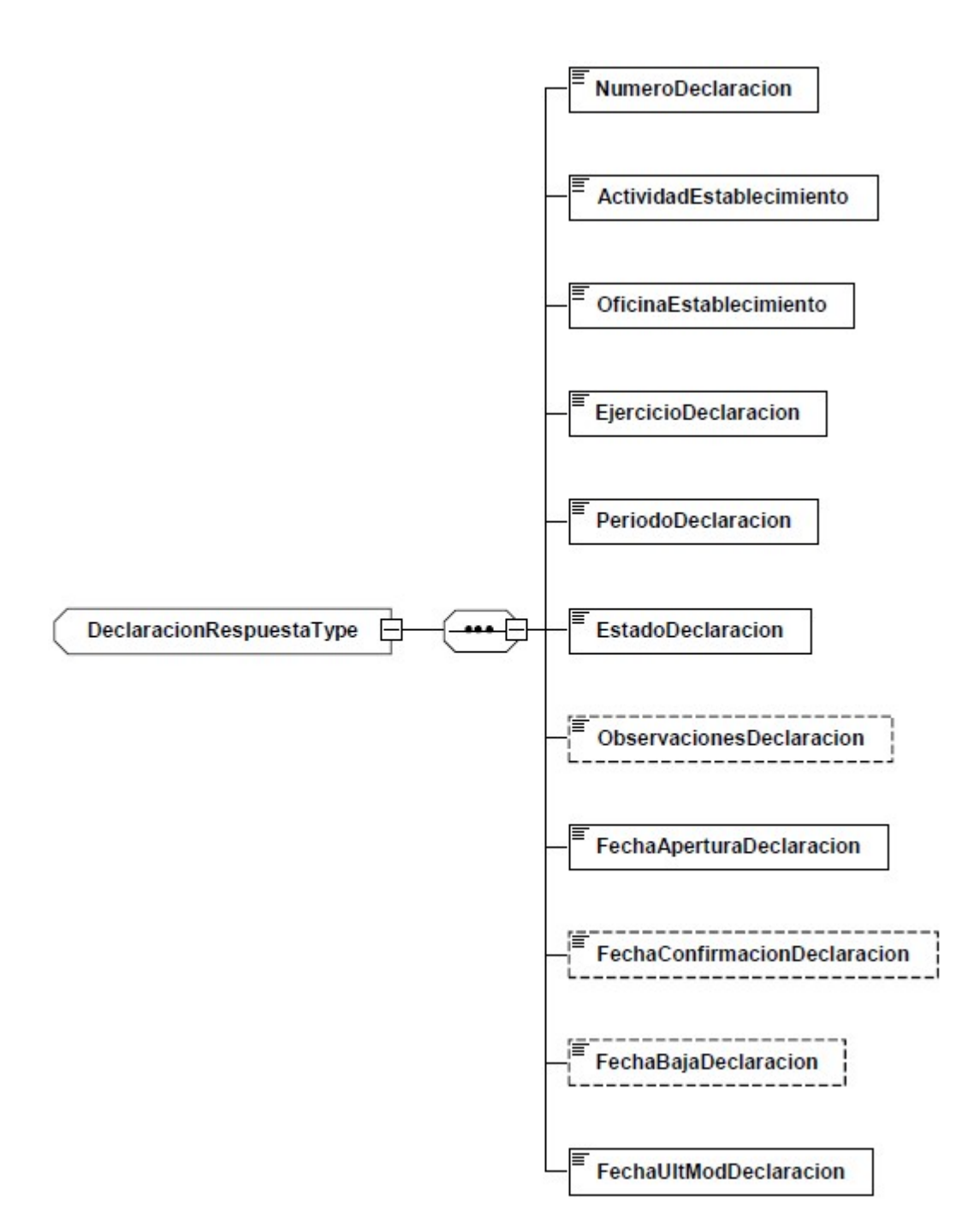

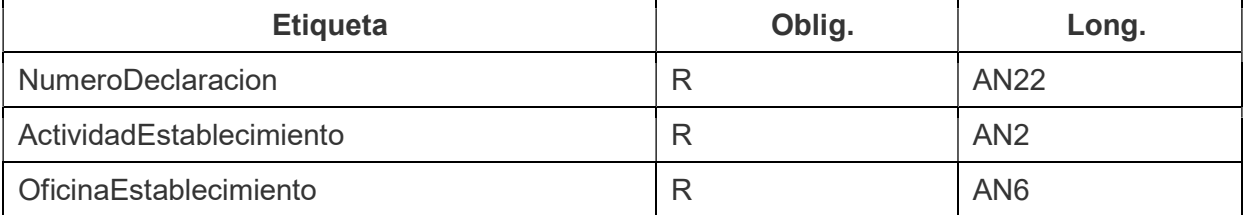

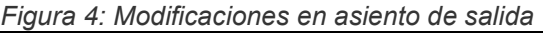

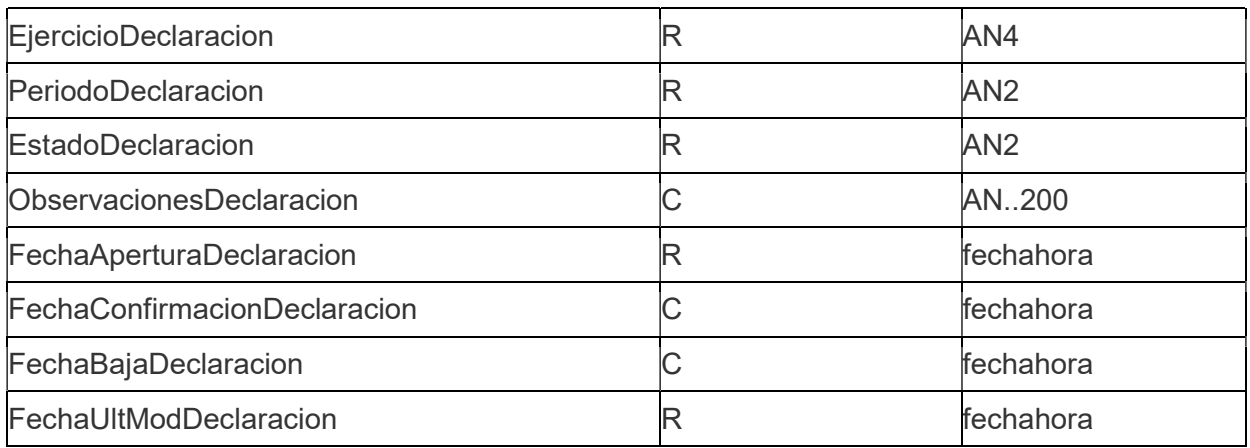

#### 3.4 Salida con error (Error)

El mensaje de error sigue el esquema básico definido en el punto "Estructura Mensaje general de error" del documento "Aspectos Generales del Intercambio Mediante Servicios Web".

## 4 URL DE ACCESO AL SERVICIO

#### 4.1 Entorno de pruebas con datos de pruebas

https://plastikoak.prep.gipuzkoa.eus/WAS/HACI/HIEPlastikoOntziakWEB/IEPD1V1Service

#### 4.2 Entorno real de producción

https://plastikoak.egoitza.gipuzkoa.eus/WAS/HACI/HIEPlastikoOntziakWEB/IEPD1V1Service